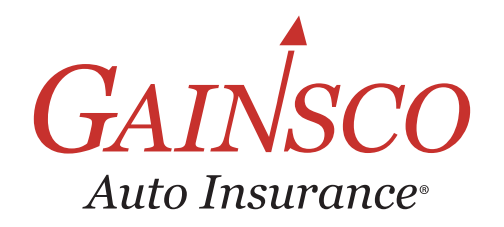

# QUICK TIPS e-Signature

Learn more in help topics on GAINSCOconnect

#### **Choose in-office or remote signature Instruct signatory to e-Sign Initate e-Sign and complete required information and** CONFIRM **when prompted GAINSCO's**  Thave read each of the questions (numbered 1-4) above a **Policy Transactions free, integrated**  Signature of Applicant: **e-Signature solution Transaction History** Select DONE to finalize signatures **is the preferred signing**  note Signature) agent and insured email required. Named Insi Actions Transaction **Eff Date** Status YourEmail@YourAgency.cor eSignature is complete for an individual **method when binding new**   $\mathbf Q$ **New Business** 3/26/2021 Committed  $Singn \approx$ when you see Done **O** next to their name Proceed Return To Policy **business or endorsing**  Choose  $\left| \right|$  REVIEW DOCUMENTS to view signed forms **and reinstating policies** *In-office (only agent email required,*  Click the Sign link on the policy *follow onscreen handoff instructions)* Signed documents will also be emailed transaction screen *Remote (insured and agent email required)* to the address(es) used

### **Monitor eSignature Report**

#### *Access the Report*

Review the eSignature Report to ensure customers successfully e-Sign

*Set a calendar reminder to work your eSignature Report a few times per week* 

On GAINSCOconnect.com, choose eSignature Report

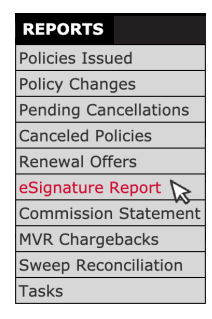

*e-Signature must be completed within 3 days to avoid adverse policy action such as policy cancellation*

#### *Generate the Report*

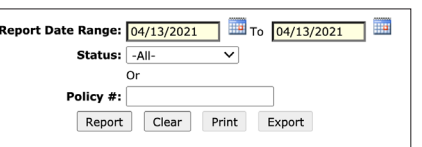

Search by date, e-Signature status or policy number

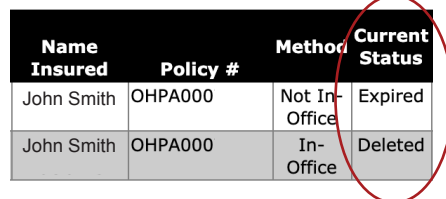

The eSignature Report shows the current e-Sign status for all policies listed

#### *Review e-Sign Status*

**INITIATED** Request to e-Sign sent. *Instruct customer to e-Sign.*

**COMPLETED** e-Sign is complete. *No further action needed.*

**DELETED** e-Sign canceled by agent. *Wet sign and keep in agency file.*

**DECLINED/OPTED OUT** e-Sign was initiated, and customer declined. T*ake additional steps indicated.*

**PARTIALLY SIGNED** e-Sign not yet completed. *Instruct customer to e-Sign.*

**EXPIRED** e-Sign request expired. *Reinitiate e-Sign.*

**EMAIL BOUNCED** e-Sign request could not be delivered to email address provided. *Contact customer, ask for correct email address and reinitiate e-Sign.*

#### *INSIDER SCOOP*

If using your own e-Signature solution, visit **Notes/Document Upload** to download forms to use in your own e-Sign process

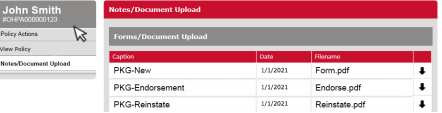

In the rare event that you initiate e-Sign and the customer chooses DECLINE TO SIGN  $\overline{x}$ , return to policy transactions, choose Sign link, click the cancel button, and contact customer service to request a paper application. Collect wet ink signatures and keep in agency files.

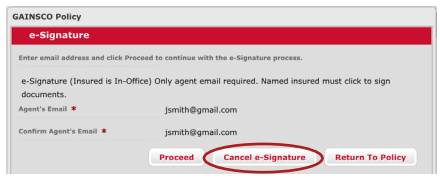

#### **PAS 08/03/2021** GAINSCOconnect.com

## $\overline{A}$  *RE YOU DRIVEN?*

This information is meant as a guide. Specific information may vary. Refer to the rater, the policy, your state's Underwriting Guidelines and Fast Facts Guide for detailed information.